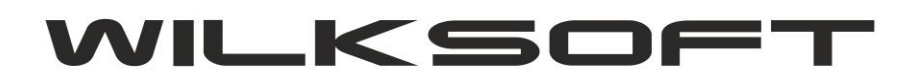

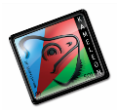

42-200 Częstochowa ul. Kiepury 24A 034-3620925 [www.wilksoft..pl](http://www.wilksoft..pl/)

## **KAMELEON.ERP**

**OV – ODWRÓCONY VAT (WPROWADZONE ZMIANIANY OD 01.07.2015)**

Program KAMELEON.ERP w wersji 8.50.1 został wyposażony w dodatkowe funkcjonalności dotyczące konstrukcji podatku "Odwrócony VAT" oznaczany w programie symbolem "OV". W parametrach podatnika w definicji podatku należnego / naliczonego dodaliśmy możliwość określenia stawki podatku jako **"OV".**

*\_\_\_\_\_\_\_\_\_\_\_\_\_\_\_\_\_\_\_\_\_\_\_\_\_\_\_\_\_\_\_\_\_\_\_\_\_\_\_\_\_\_\_\_\_\_\_\_\_\_\_\_\_\_\_\_\_\_\_\_\_\_\_\_\_\_\_\_\_\_\_\_\_\_\_\_\_\_\_\_\_\_\_\_\_\_\_\_\_\_\_\_\_\_\_\_\_\_\_\_\_\_\_\_\_\_\_\_\_\_\_\_\_\_\_\_*

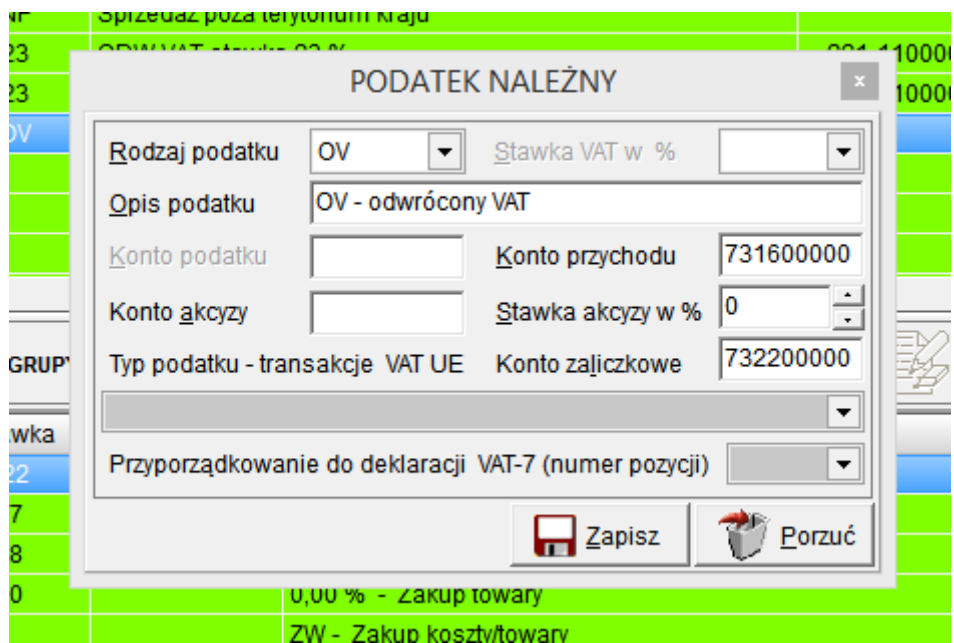

W sekcji "**BAZA DANYCH" / "STAŁE ERP**" menu głównego programu stałych dodaliśmy możliwość edycji (konwersji symbolu stawki na jej reprezentację w postaci napisu)

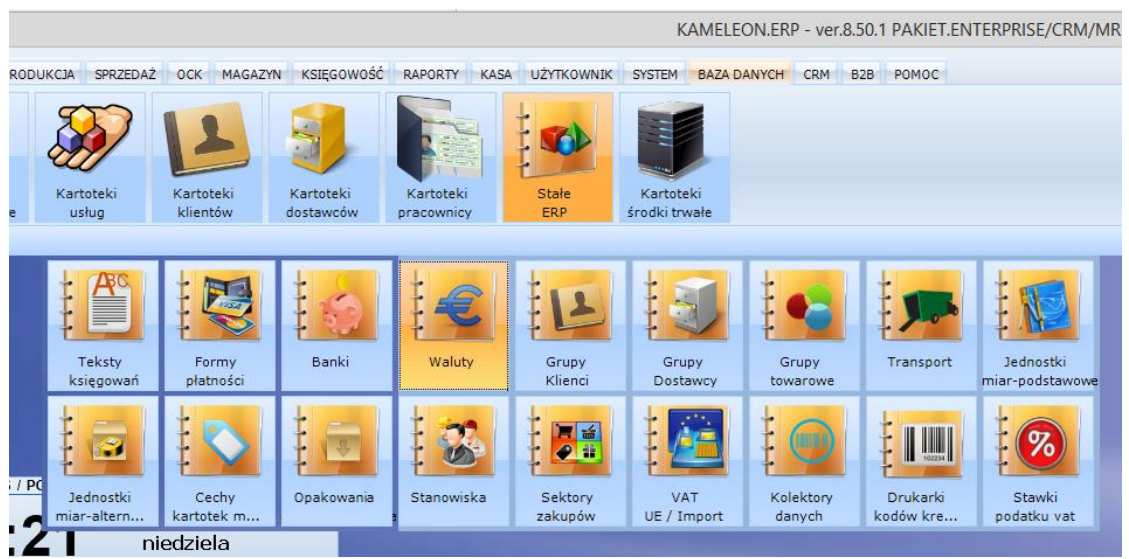

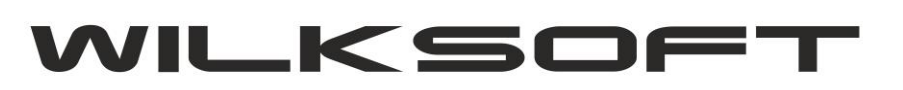

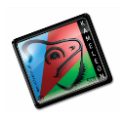

42-200 Częstochowa ul. Kiepury 24A 034-3620925 [www.wilksoft..pl](http://www.wilksoft..pl/)

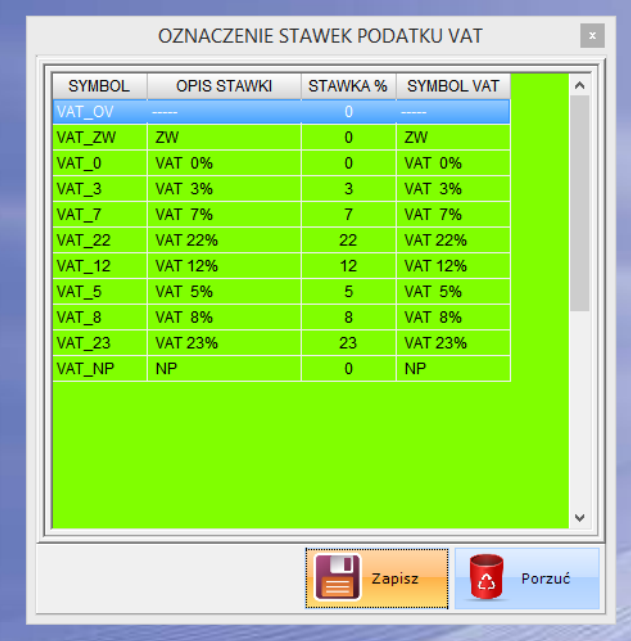

*\_\_\_\_\_\_\_\_\_\_\_\_\_\_\_\_\_\_\_\_\_\_\_\_\_\_\_\_\_\_\_\_\_\_\_\_\_\_\_\_\_\_\_\_\_\_\_\_\_\_\_\_\_\_\_\_\_\_\_\_\_\_\_\_\_\_\_\_\_\_\_\_\_\_\_\_\_\_\_\_\_\_\_\_\_\_\_\_\_\_\_\_\_\_\_\_\_\_\_\_\_\_\_\_\_\_\_\_\_\_\_\_\_\_\_\_*

Do rejestrów podatku VAT zostały dodane pozycje (dodano kolumnę) związane z ewidencją podatku VAT "OV". Dla klientów wykorzystujących dotychczasowe szablony wydruków, **Upgrade programu nie nadpisze tych szablonów, zmiany należy wprowadzić samodzielnie (pola nazywają się odpowiednio netto\_ov, vat\_ov, brutto\_ov) lub można nadpisać dotychczasowe szablony, szablonami dostarczonymi w wersji instalacyjnej**. Poniżej prezentujemy zrzut nagłówka / stopki rejestru sprzedaży podatku vat.

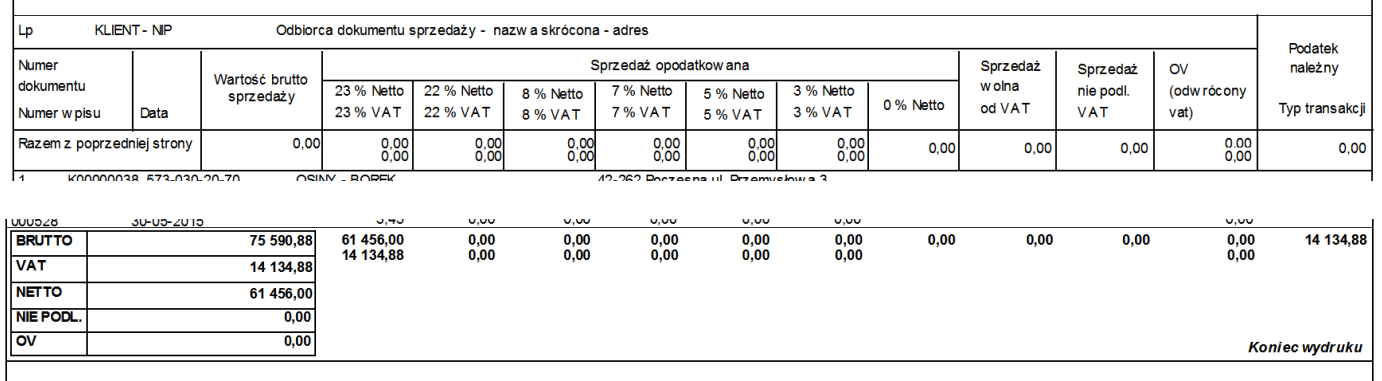

Następnym krokiem do uaktualnienia oprogramowania do nowych możliwości, jest wykonie zmian w szablonach wydruku dokumentów sprzedaży mogących zawierać stawkę "OV". Najprostszym rozwiązaniem jest nadpisanie wszystkich dotychczasowych formularzy, szablonami dostarczonymi w wersji instalacyjnej 8.50.1, ale zazwyczaj każdy z użytkowników programu ma już swoje dopracowane i zawierające specyficzne dane, szablony wydruków. Najlepszym rozwiązaniem jest zastosowanie tzw."inteligentnej stopki" dokumentu. Poniżej opis tej funkcjonalności.

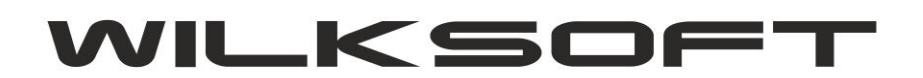

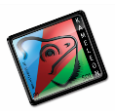

42-200 Częstochowa ul. Kiepury 24A 034-3620925 [www.wilksoft..pl](http://www.wilksoft..pl/)

## **KAMELEON.ERP**

. . . .

## **"INTELIGENTNA" STOPKA STAWEK VAT DOKUMENTU**

Od dłuższego czasu planowaliśmy wprowadzenie zmian w szablonach wydruku dokumentów zawierających podsumowania w stawkach VAT (dotychczasowe rozwiązanie oparte na "polach" rzutujących określone wartości jest trzeba obiektywnie przyznać mało elastyczne, szczególnie gdy mamy do czynienia ze zmianą stawek podatkowych lub ich potencjalnie dużą możliwością wystąpienia na dokumencie), jednak ze względu na dużą ilość szablonów obsługujących wydruki poszczególnych dokumentów odsuwaliśmy tę zmianę w czasie. **KAMELEON.ERP w wersji 8.40.0** otrzymał jednak w pełni funkcjonalne rozwiązanie pozwalające na lepsze, niż dotychczasowe rozwiązanie prezentowania stawek podatkowych w stopce dokumentu (od Państwa zależy, oczywiście myślimy o naszych dotychczasowych użytkownikach, czy zastosujecie Państwo przedstawione poniżej rozwiązanie w swojej instalacji PAKIETU KAMELEON.ERP). Poniżej prezentujemy sposób jego implementacji.

*\_\_\_\_\_\_\_\_\_\_\_\_\_\_\_\_\_\_\_\_\_\_\_\_\_\_\_\_\_\_\_\_\_\_\_\_\_\_\_\_\_\_\_\_\_\_\_\_\_\_\_\_\_\_\_\_\_\_\_\_\_\_\_\_\_\_\_\_\_\_\_\_\_\_\_\_\_\_\_\_\_\_\_\_\_\_\_\_\_\_\_\_\_\_\_\_\_\_\_\_\_\_\_\_\_\_\_\_\_\_\_\_\_\_\_\_*

Na podglądzie wydruku np. FA należy "kliknąć" prawy klawisz myszy i z pokazanego menu wybrać pozycję "Otwórz bieżący szablon raportu"

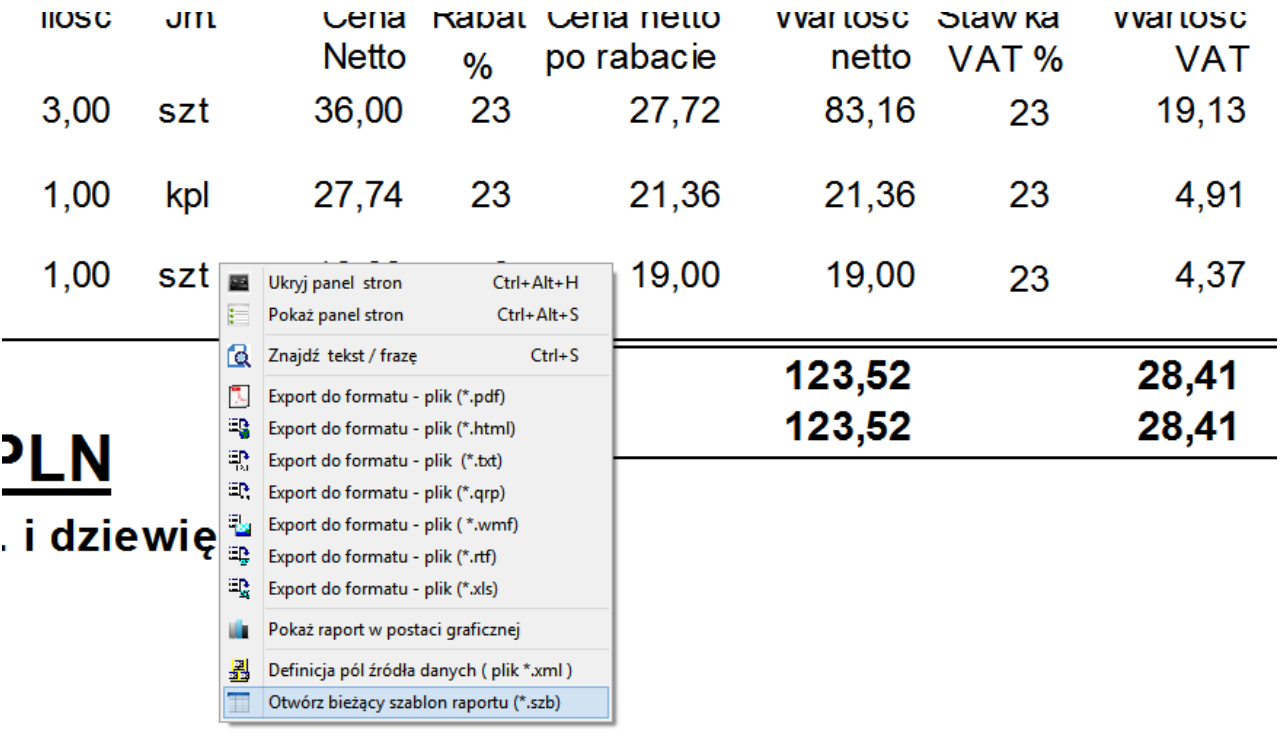

Podnis osoby odbierającej fakturi

Następie używając KAMELEON.RAPOR'u otworzyć wskazany plik do edycji, usunąć dotychczasowe "pola" prezentujące stopkę dokumentu i zastąpić je pokazaną poniżej konstrukcją.

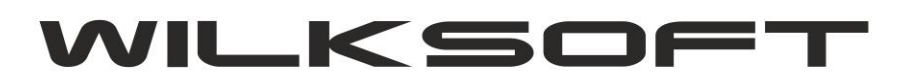

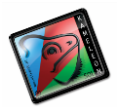

42-200 Częstochowa ul. Kiepury 24A 034-3620925 [www.wilksoft..pl](http://www.wilksoft..pl/)

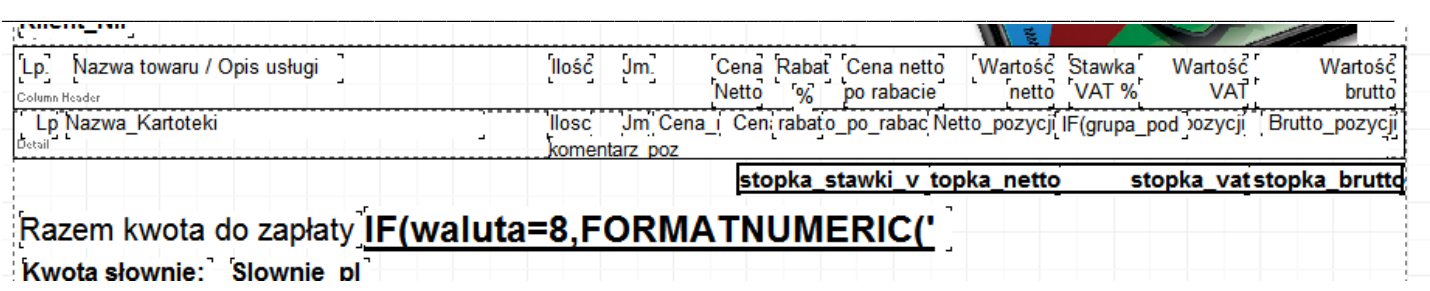

Czyli 4 polami typu tekst\_ z\_bazy) określając kolejno kolumny danych :

- **- stopka\_stawki\_vat**
- **- stopka\_netto**
- **- stopka\_vat**
- **- stopka\_brutto**

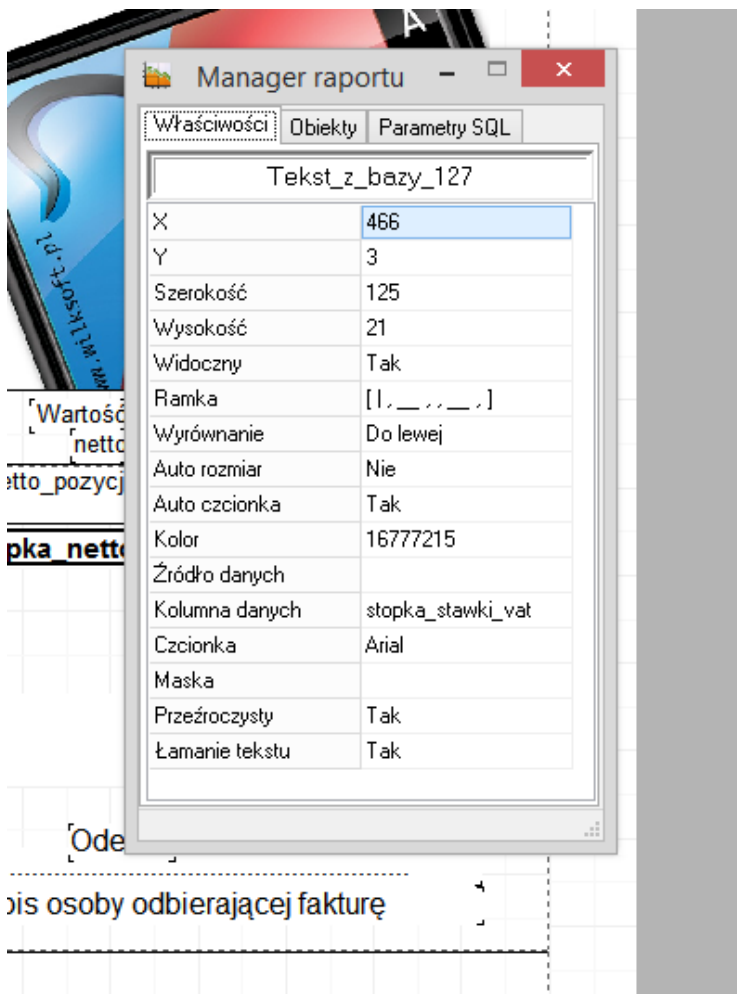

Dodatkowo możemy wprowadzić zmiany w prezentacji i formatowaniu kwoty brutto zamieniając "pole" prezentujące tą wartość na wyrażenie z formułą.

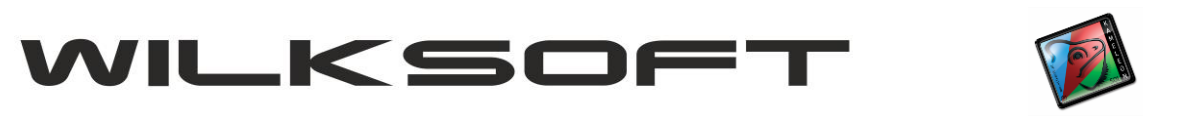

*\_\_\_\_\_\_\_\_\_\_\_\_\_\_\_\_\_\_\_\_\_\_\_\_\_\_\_\_\_\_\_\_\_\_\_\_\_\_\_\_\_\_\_\_\_\_\_\_\_\_\_\_\_\_\_\_\_\_\_\_\_\_\_\_\_\_\_\_\_\_\_\_\_\_\_\_\_\_\_\_\_\_\_\_\_\_\_\_\_\_\_\_\_\_\_\_\_\_\_\_\_\_\_\_\_\_\_\_\_\_\_\_\_\_\_\_*

42-200 Częstochowa ul. Kiepury 24A 034-3620925 [www.wilksoft..pl](http://www.wilksoft..pl/)

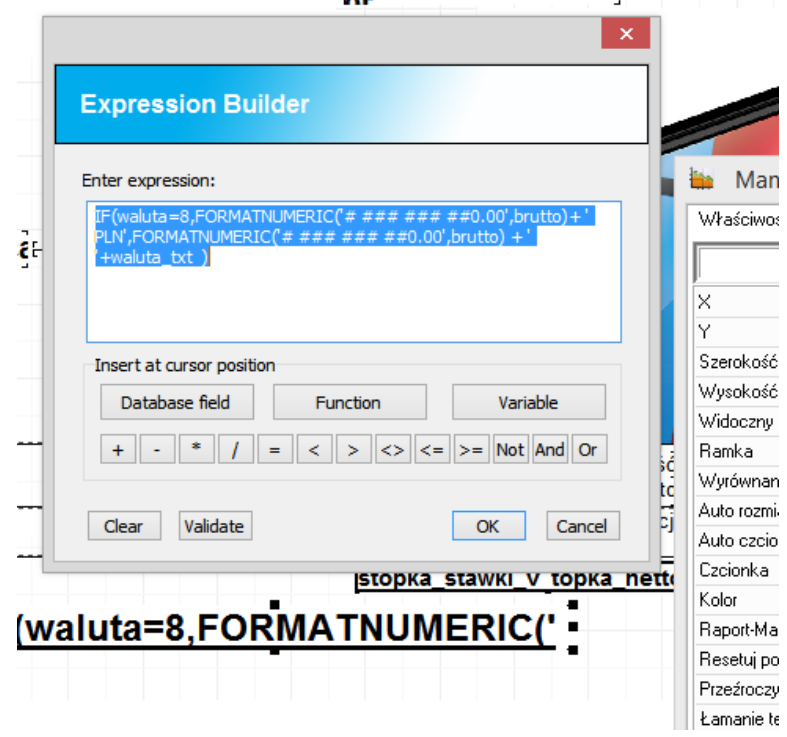

W efekcie końcowym uzyskujemy wydruk dokumentu ze stopką prezentującą tylko te stawki, które znajdują się na dokumencie. Poniżej wydruk dokumentu z użytą tylko stawką 23%

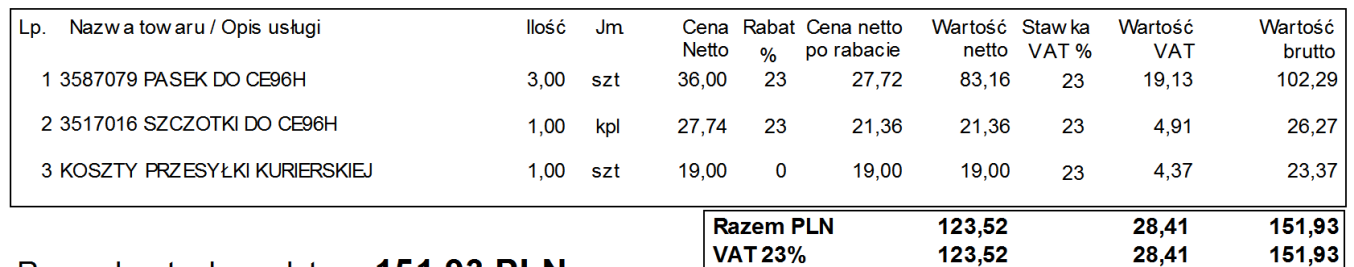

Razem kwota do zapłaty : 151,93 PLN

Kwota słownie: sto pięćdziesiąt jeden zł. i dziewięćdziesiąt trzy gr.

Jeszcze jeden wydruk, tym razem z użytymi wieloma stawkami VAT.

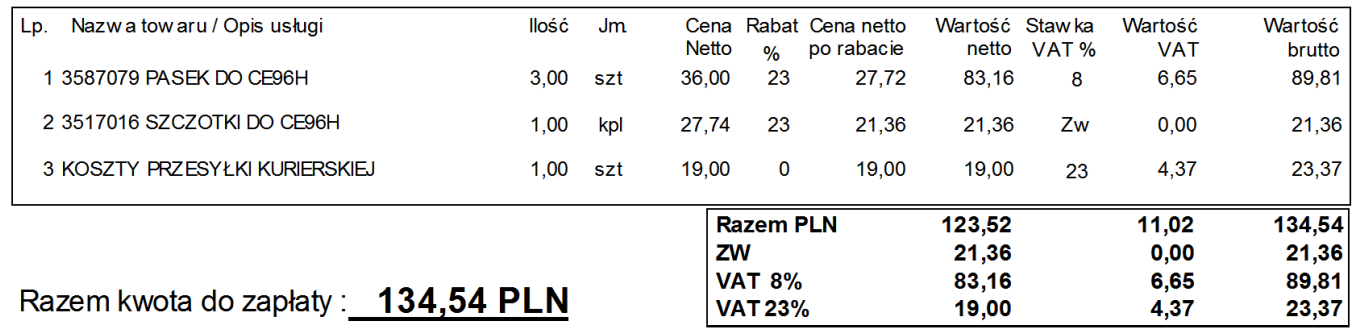

Kwota słownie: sto trzydzieści cztery zł. i pięćdziesiąt cztery gr.

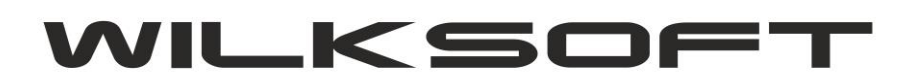

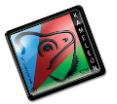

42-200 Częstochowa ul. Kiepury 24A 034-3620925 [www.wilksoft..pl](http://www.wilksoft..pl/) *\_\_\_\_\_\_\_\_\_\_\_\_\_\_\_\_\_\_\_\_\_\_\_\_\_\_\_\_\_\_\_\_\_\_\_\_\_\_\_\_\_\_\_\_\_\_\_\_\_\_\_\_\_\_\_\_\_\_\_\_\_\_\_\_\_\_\_\_\_\_\_\_\_\_\_\_\_\_\_\_\_\_\_\_\_\_\_\_\_\_\_\_\_\_\_\_\_\_\_\_\_\_\_\_\_\_\_\_\_\_\_\_\_\_\_\_*

Dzięki użyciu "inteligentnej stopki" uzyskamy pokazany poniżej efekt w przypadku zastosowania stawki "OV"

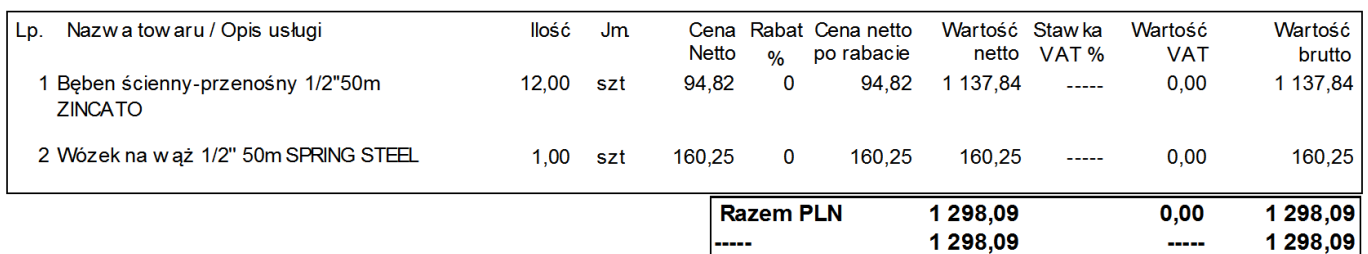

Razem kwota do zapłaty: 1 298,09 PLN

Kwota słownie: jeden tysiąc dwieście dziewięćdziesiąt osiem zł. i dziewięć gr.

W przypadku użycia wielu stawek podatku w tym samym dokumencie (w tym stawki "OV" co jest właściwie sednem wprowadzonych od 01.07.2015 zmian, bo np. kupujemy do dalszej odsprzedaży notebooka i oprogramowanie) mamy jak poniżej.

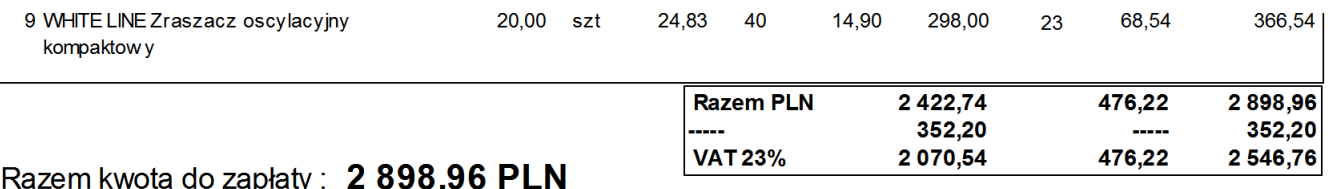

Kwota słownie: dwa tysiące osiemset dziewięćdziesiąt osiem zł. i dziewięćdziesiąt sześć gr.

Innym rozwiązaniem jest dodanie do dotychczasowych już istniejących na szablonie dokumentu stawek dodatkowych pól :

- **- netto\_ov**
- **- vat\_ov**
- **- brutto\_ov**

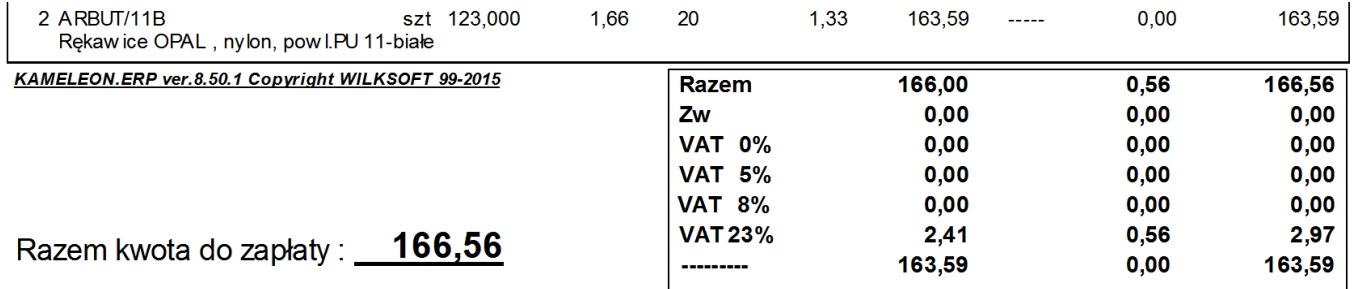

Kwota słownie: sto sześćdziesiąt sześć zł. i pięćdziesiąt sześć gr.